# **HITACHI Inspire the Next**

# かんたんセットアップ

**•** ここでは黄色のテープを取り除かないでください。

# **Prinfina LASER BX3541**

ご使用の前に、この使用説明書を最後までよくお読みの上、正しくお使いください。また、この使用説明書が必要になったとき、すぐに利用で M0468550A きるように保管してください。安全に正しくお使いいただくために、操作の前には必ず『ハードウェアガイド』「プリンターを安全にお使いいただ くために」をお読みください。**•** 温度や湿度が以下の使用範囲に収まる場所に設置し □防塵シート(3枚) **設置環境、電源・アース トナーカートリッジを** てご使用ください。 **を確認する セットする**  $%$ RH  $10^{\circ}$ C 80% 27°C 80%  $8\overline{0}$  $15^{\circ}$ C  $25^{\circ}$ C  $32^{\circ}$ C 70% 70% **△警告 ⑧** △警告 ●  $60$ 54% **•** 同梱されている電源コードセットは本機専用です。 **•** トナー(使用済みトナーを含む)、トナーの入った容 BVN207 本機以外の電気機器には使用できません。また、 器を火中に投入しないでください。トナー粉がはね  $15^{\circ}$ C  $25^{\circ}$ C 4 補足  $\sqrt{0}$ 同梱されている電源コードセット以外の電源コード て、やけどの原因になります。  $30<sup>°</sup>$  $30%$ **•** インターフェースケーブルは同梱されていません。ご使用 セットは、本機には使用しないでください。火災や になるパソコンに合わせて、別途ご用意ください。インター 10°C 15% 32°C 15% 感電の原因になります。  $2\overline{0}$ フェースケーブルについては、『ハードウェアガイド』 (6)「関 △警告 ◯ 連商品一覧」を参照してください。  $30<sup>1</sup>$ **•** トナー(使用済みトナーを含む)または、トナーの v **その他** △警告 4 □ 使用範囲 ■ 推奨範囲 入った容器は、火気のある場所に保管しないでくだ **•** 機械は電源コンセントにできるだけ近い位置に設  **保証書** さい。引火して、やけどや火災の原因になります。 BMT050S 置し、異常時に電源プラグを容易に外せるようにし **•** 設置する台の水平度:前後左右 5mm 以下  **使用済み消耗品の回収のご案内** てください。 **•** 故障の原因になりますので、次のような場所には置か **トナーカートリッジ** ないでください。 △注意 4 **•** 直射日光の当たる所 **•** トナー(使用済みトナーを含む)または、トナーの **•** 空調機の送風、冷風、温風・ふくしゃ熱が当たる所 △警告 ● 入った容器は、子供の手に触れないようにしてくだ **•** 通気性、換気の悪い所。また、ほこりの多い所 **•** アース接続してください。アース接続がされないで、 さい。もし子供が誤ってトナーを飲み込んだ場合 **•** ラジオ、テレビ、その他のエレクトロニクス機器に 万一漏電した場合は、火災や感電の原因になりま は、直ちに医師の診断を受けてください。 近い所 す。アース接続がコンセントのアース端子にできな **プリンターを取り出す** い場合は、設地工事を電気工事業者に相談してく v **電源・アースを確認する** ださい。 本機の電源については、次のことを守ってください。 △注意 4 **•** アース接続は、必ず電源プラグをコンセントにつな **•** 100V、9A、50/60Hz の電源をご使用ください。 **•** トナー(使用済みトナーを含む)を吸い込んだ場合 ぐ前に行ってください。また、アース接続を外す場 本機には輸送時の振動や衝撃から機器を守るため **•** 本機のアース端子は必ずアース対象物に接続してくだ は、多量の水でうがいをし、空気の新鮮な場所に 合は、必ず電源プラグをコンセントから抜いて行っ に、固定材や保護テープが取り付けられています。 さい。アース対象物は次のとおりです。 移動してください。必要に応じて医師の診断を受け てください。感電の原因になります。 本機を設置場所(もしくはその付近)に運んだら、 **•** コンセントのアース端子 てください。 これらの固定材や保護テープを取り外してください。 **•** 接地工事(D種)を行っているアース線 △警告 ◯ △警告 ◯ △注意 4 **•** 表示された電源電圧以外の電圧で使用しないでく **•** 本製品に使用しているポリ袋などを乳幼児の近くに • トナー(使用済みトナーを含む)が手などの皮膚に ださい。また、タコ足配線をしないでください。火 放置しないでください。口や鼻をふさぎ、窒息する 2 ついた場合は、石鹸水でよく洗い流してください。 **同梱品を確認する** 災や感電の原因になります。 恐れがあります。 **•** 延長コードの使用は避けてください。 **•** 電源コードを傷つけたり、破損したり、束ねたり、 △注意 4 加工しないでください。また、重い物を載せたり、 △注意 4 不足品や不具合があった場合は、本機を購入され **- → → → → → → → → → → →**<br>• トナー (使用済みトナーを含む) が目に入った場合 引っぱったり、無理に曲げたりすると電源コードを **•** 本体は約 23.9kg あります。 た販売店までご連絡ください。 は、直ちに大量の水で洗浄してください。必要に いため、火災や感電の原因になります。 **•** 機械を移動するときは、両側面の中央部分にある 応じて医師の診断を受けてください。 **•** 濡れた手で電源プラグを抜き差ししないでくださ 取っ手を二人で持ち、ゆっくりと体に負担がかから v **使用説明書、CD-ROM** い。感電の原因になります。 ない状態で持ち上げてください。無理をして持ち **■ かんたんセットアップ (本書)** 上げたり、乱暴に扱って落としたりすると、けがの △注意 4  **クイックガイド** 原因になります。 △注意 ◯  **CD-ROM •** トナー(使用済みトナーを含む)を飲み込んだ場合 **•** 長距離を移動するときは、保守会社に相談してくだ **「ドライバー&ユーティリティー&マニュアル」1枚** は、胃の内容物を大量の水で希釈してください。 **•** 湿気やほこりの多い場所に置かないでください。火 さい。 必要に応じて医師の診断を受けてください。 災や感電の原因になります。 v **部品 •** ぐらついた台の上や傾いた所など不安定な場所に  **電源コード** ☆重要 置かないでください。落ちたり、倒れたりして、け **•** 固定材や保護テープは必ずすべて取り外してください。 がの原因になります。 △注意 4 取り外さないで動作させると、故障の原因になります。 **•** 紙づまりの処置やトナー(使用済みトナーを含む) **•** 取り外した固定材や保護テープは汚れています。手や衣 を補給または交換するときは、トナーで衣服や手 v **設置環境を確認する** 服などに触れないように注意してください。 などを汚さないように注意してください。トナーが 設置環境については、次のことを守ってください。 手などの皮膚についた場合は、石鹸水でよく洗い **プリンターを覆うポリ袋を開きます。 •** 本機は、水平でがたつきのない場所を選んで設置して BVN202 流してください。 ください。 □ 給紙トレイカバー **•** 衣服についた場合は、冷水で洗い流してください。  $\boxed{2}$ **両サイド下部の取っ手を持ち、プリンター •** 用紙の補給、消耗品の交換、紙づまりの処置などを 温水で洗うなど加熱するとトナーが布に染み付き、 スムーズに行うために、本機の周辺に目安として図の **本体を取り出します。** 汚れが取れなくなることがあります。 ようなスペースを確保してください。 前後のバランスを保ち、必ず 2 人以上で持ち上げてく 10cm 以上 ださい。 △注意 4 ನ **•** トナー容器を無理に開けないでください。トナー が飛び散った場合、トナーを吸い込んでしまったり、 服や手を汚す原因となります。 BVN203  **ブラケット(2 個)** ☆重要 **•** 前カバーを開けたまま長時間放置しないでください。ト | | ''ိွ်ိ်ိ ナーカートリッジは長時間光に当てると性能が低下しま す。トナーカートリッジはすみやかにセットしてください。 ▲<br>【10cm 以上 **•** 同梱されているトナーカートリッジの寿命は、A4 サイズ BVN204 BVN201 BVN206 で、「ISO/IEC 19752」に準拠し、印字濃度が工場出 □ねじ(2本) 荷初期設定値の場合、約 3,000 ページです。「ISO/ **本体からオレンジ色の固定用テープを取り** IEC 19752」とは、国際標準化機構(International **除きます。** Organization for Standardization)より発行された 「印字可能枚数の測定方法」に関する国際標準です。 ●重要 BVN205

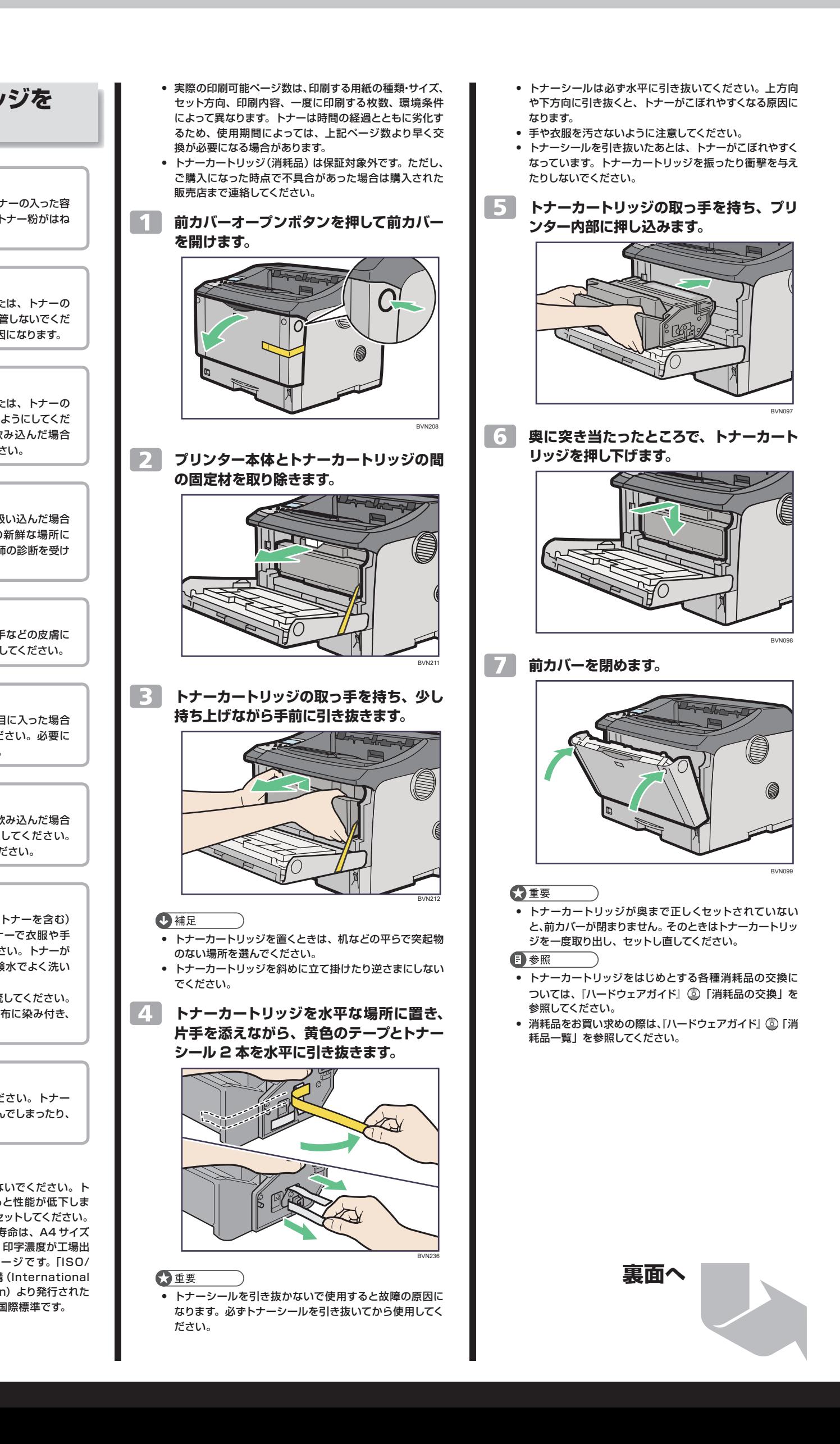

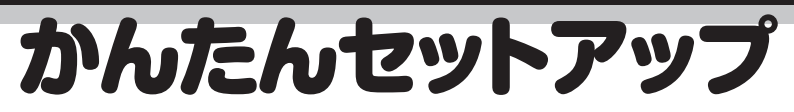

## 6 **用紙をセットする**

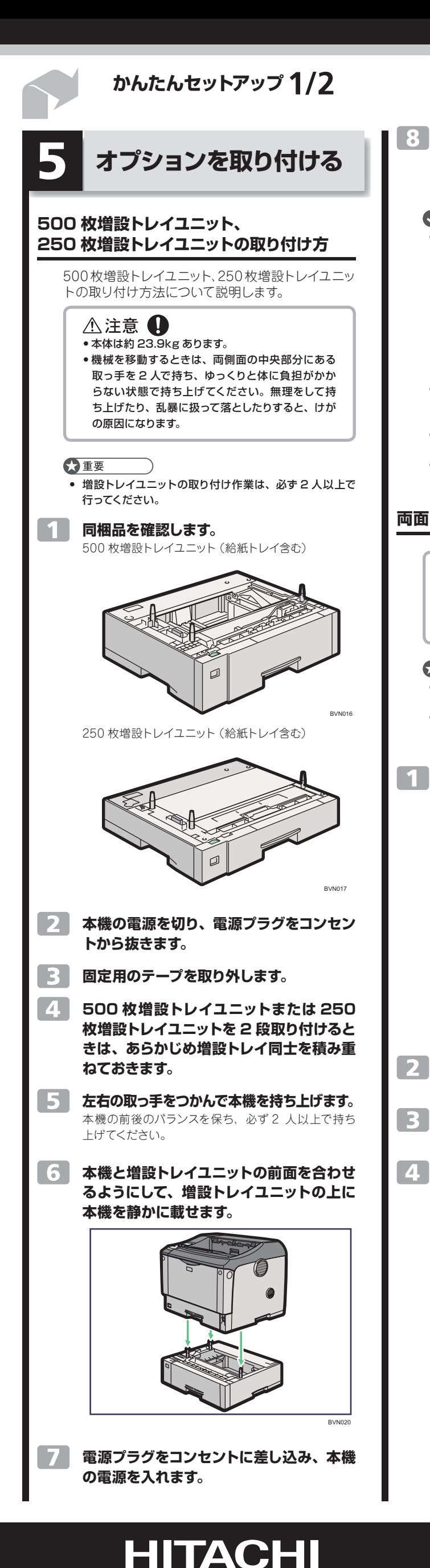

- ☆重要 **•** セットする用紙の量は、給紙トレイ内に示された上限表 示を超えないようにしてください。紙づまりの原因になる
- ことがあります。 **•** 一つのトレイに異なる種類の用紙を混在させないでくだ
- さい。 **•** 印刷中に、前・後ろカバーや手差しトレイの開閉、給紙ト レイの引き出しを行わないでください。

用紙のセット方法について、A4 サイズの用紙を例 に説明します。 工場出荷時のトレイ1、トレイ2は、A4 Dに設定 されています。

### **給紙トレイを止まる位置まで引き出します。 用紙サイズダイヤルの表示を、セットする 用紙のサイズ・用紙の方向に合わせます。**

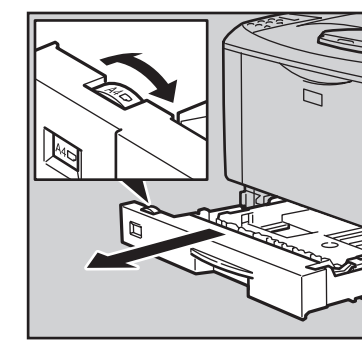

### **前面を持ち上げて引き抜きます。**

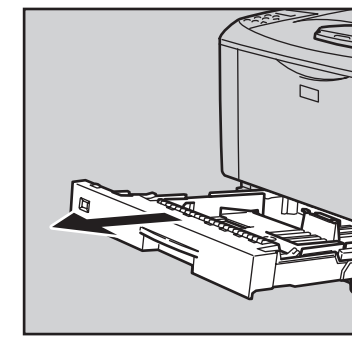

### **用紙ガイドの図の位置をつまみながら、用 紙ガイドをセットする用紙サイズに合わせ ます。**

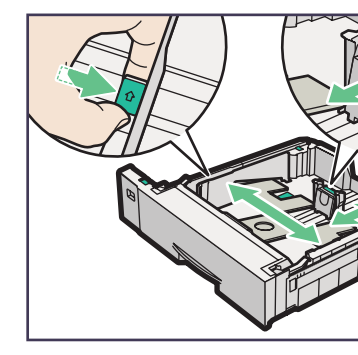

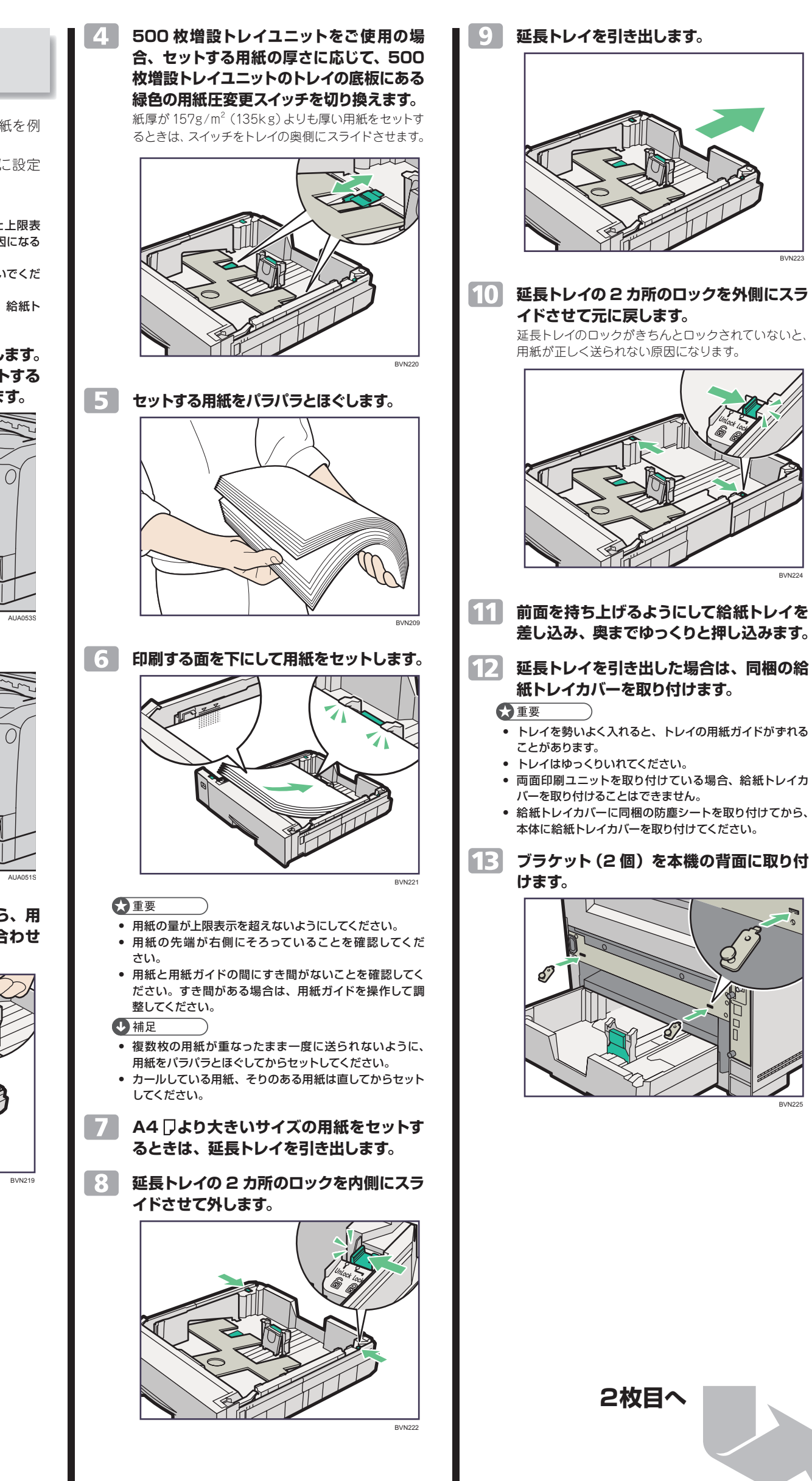

## **Prinfina LASER BX3541 かんたんセットアップ1/2**

ます。

☆重要

小補足

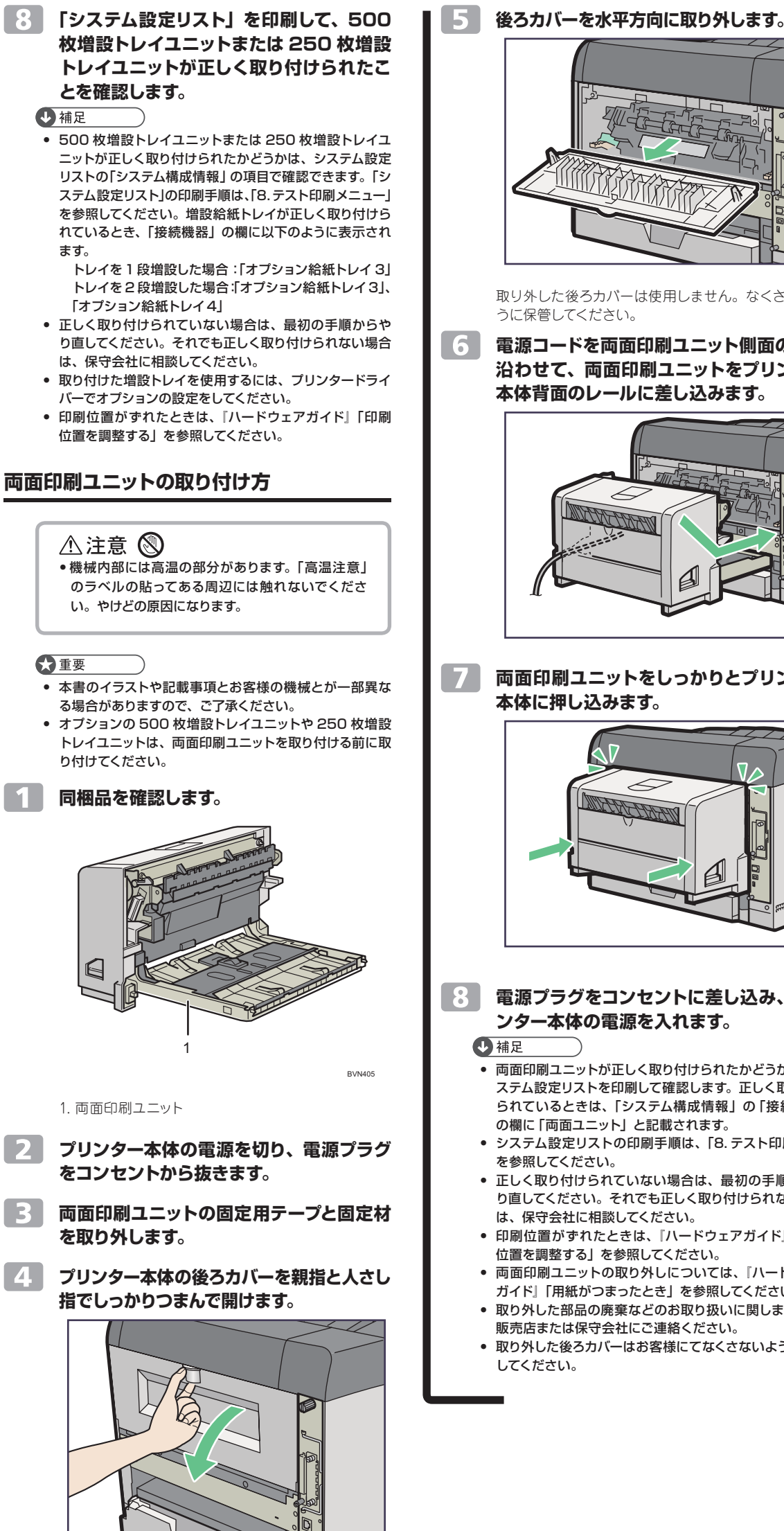

BVP103

# BVN053 取り外した後ろカバーは使用しません。なくさないよ **電源コードを両面印刷ユニット側面の溝に 沿わせて、両面印刷ユニットをプリンター**  $\lfloor 1 \rfloor$ **本体背面のレールに差し込みます。** BVN414 **両面印刷ユニットをしっかりとプリンター** BVN415 **電源プラグをコンセントに差し込み、プリ ンター本体の電源を入れます。 31 •** 両面印刷ユニットが正しく取り付けられたかどうかは、シ ステム設定リストを印刷して確認します。正しく取り付け られているときは、「システム構成情報」の「接続機器」 の欄に「両面ユニット」と記載されます。 **•** システム設定リストの印刷手順は、「8. テスト印刷する」 **•** 正しく取り付けられていない場合は、最初の手順からや り直してください。それでも正しく取り付けられない場合 は、保守会社に相談してください。 **•** 印刷位置がずれたときは、『ハードウェアガイド』「印刷 位置を調整する」を参照してください。

- **•** 両面印刷ユニットの取り外しについては、『ハードウェア ガイド』「用紙がつまったとき」を参照してください。
- **•** 取り外した部品の廃棄などのお取り扱いに関しましては、 販売店または保守会社にご連絡ください。
- **•** 取り外した後ろカバーはお客様にてなくさないように保管

**HITACHI** 

# **かんたんセットアップ2/2** かんたんセットアップ

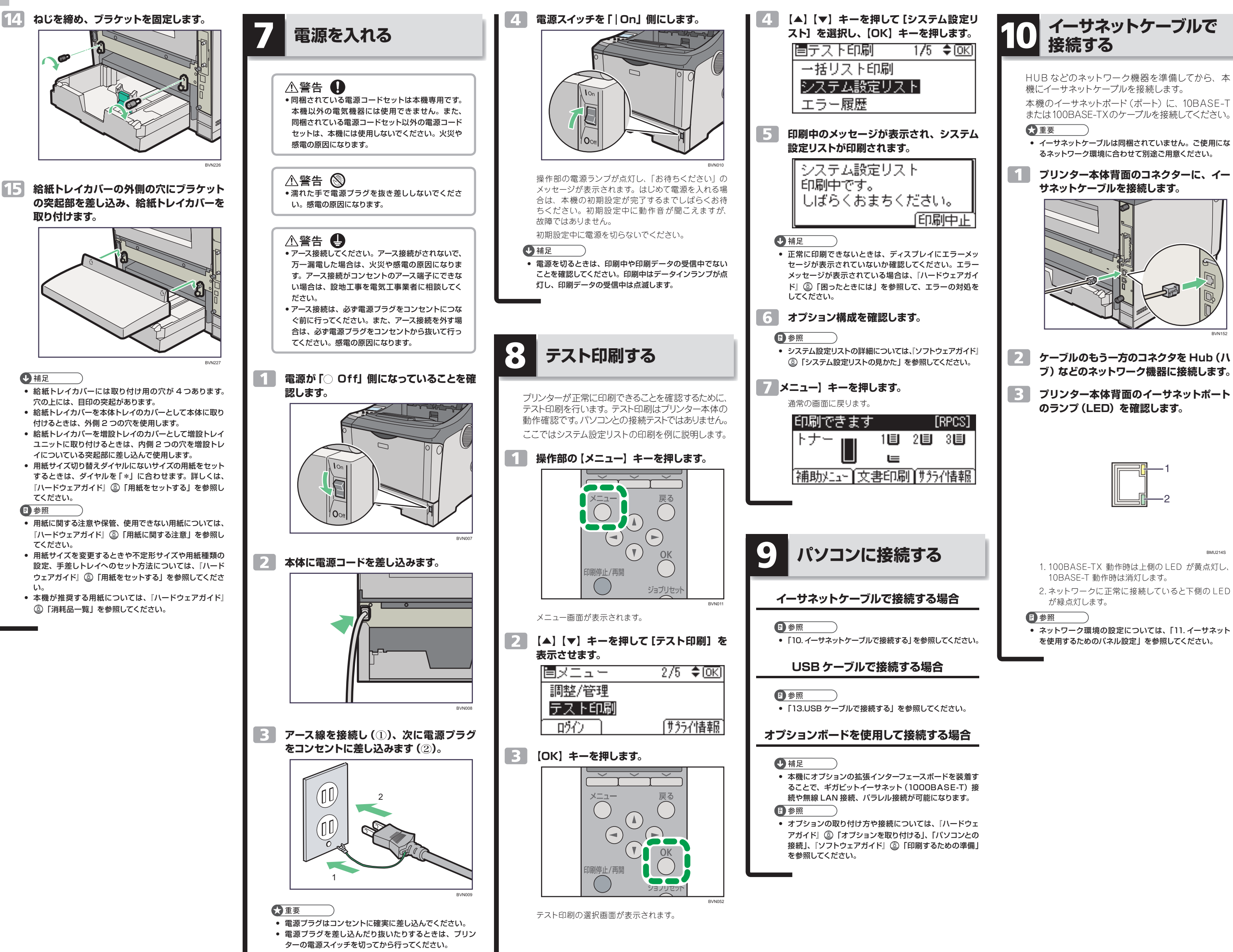

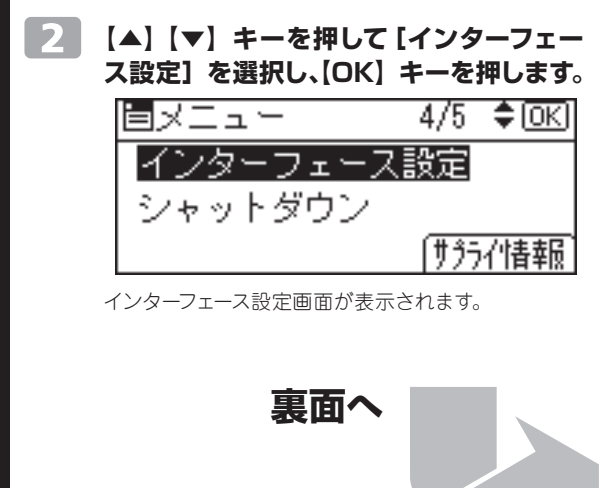

# **Prinfina LASER BX3541 かんたんセットアップ2/2**

BVN152

BMU214S

## **イーサネットを使用する ためのパネル設定**

イーサネット接続の設定について説明します。 イーサネットケーブルを使用して本機をネットワー クに接続する場合は、使用するネットワーク環境 に応じて、必要な項目を操作部で設定してください。 IPv4 を利用できる環境で IPv4 アドレスに関する 設定をする場合は、Network Monitor for Admin や Web ブラウザーも使用できます。

### ●重要

**•** [ネットワーク設定]メニューで設定できる項目と、工場 出荷時の値は以下のとおりです。

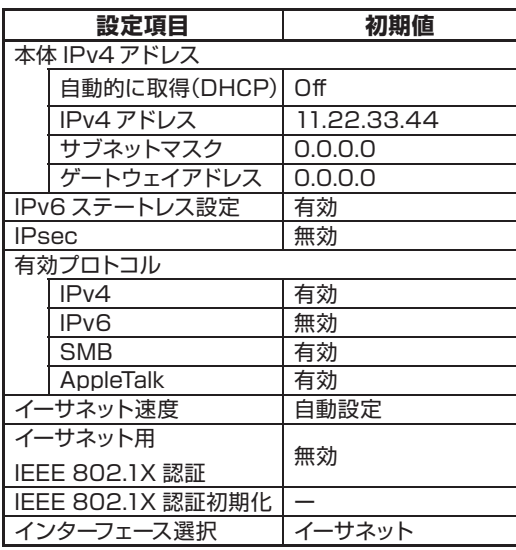

- **•** DHCP 環境で使用する場合、IPv4 アドレス、サブネッ
- トマスク、ゲートウェイアドレスは自動的に設定されます。 **•** 有効プロトコルの「AppleTalk」は、オプションの拡張エ
- ミュレーション、PS3 カードの装着時に表示されます。 **•** イーサネット速度は必要に応じて設定してください。詳し
- くは、『ソフトウェアガイド』 ◎「インターフェース設定 メニュー」を参照してください。
- **•** [ インターフェース選択 ] の項目は、オプションの拡張無 線 LAN ボードの装着時に表示されます。

### **IPv4 アドレスを手動で指定する場合**

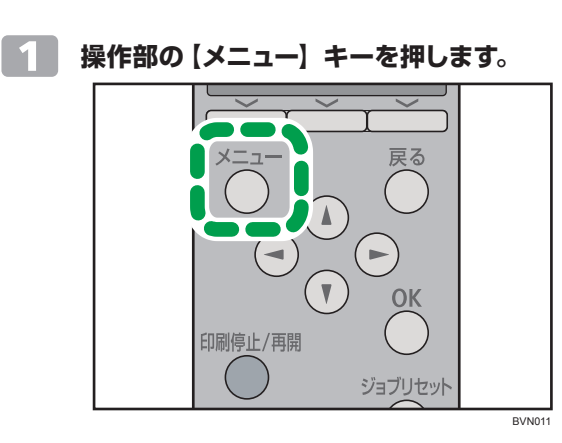

メニュー画面が表示されます。

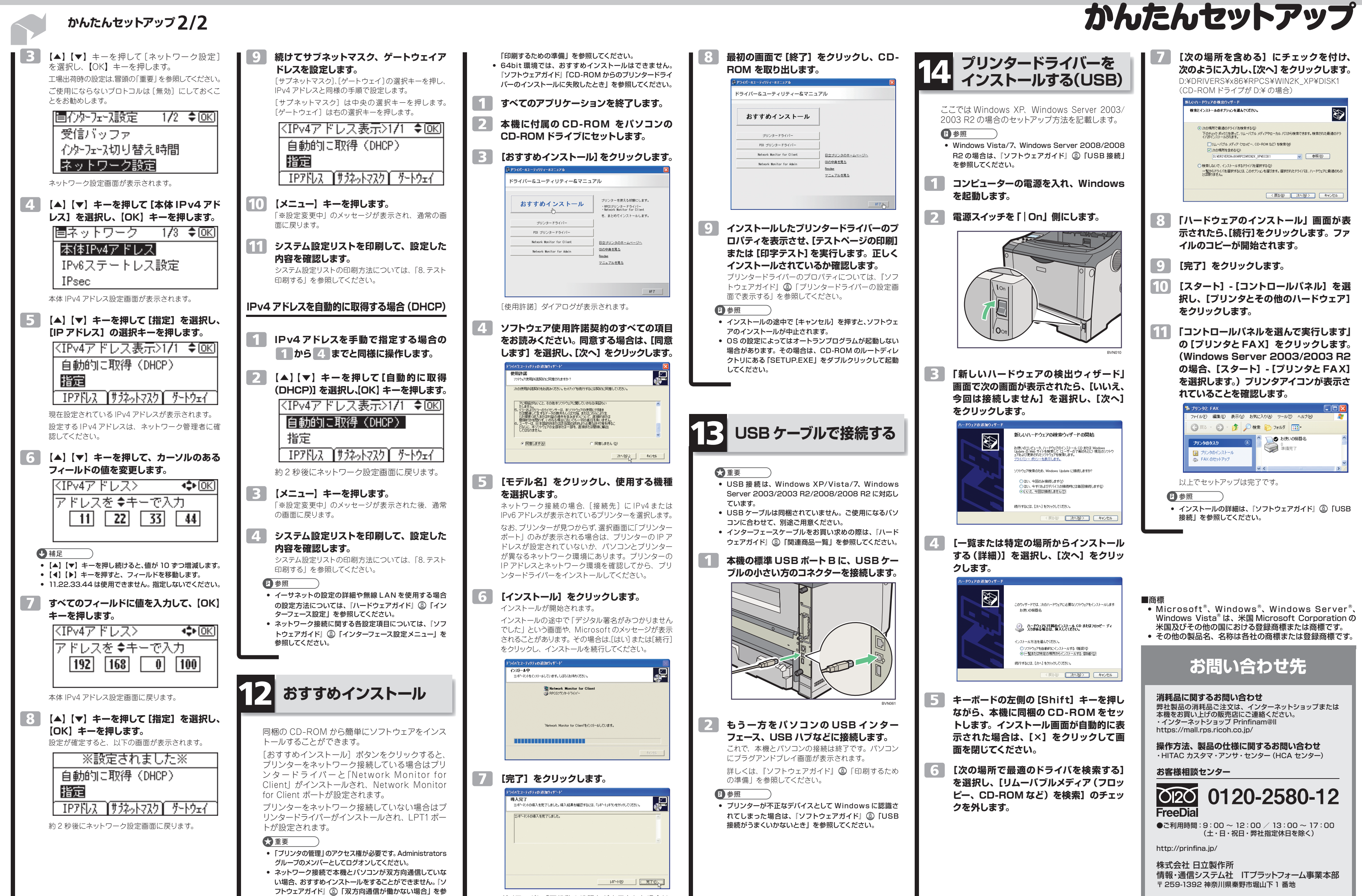

照して、本機とパソコン間の双方向通信を設定してください。 **•** インストールの詳しい方法は、『ソフトウェアガイド』

ダイアログに「再起動の確認」が表示された場合は、 Windows を再起動してください。

# **HITACHI**

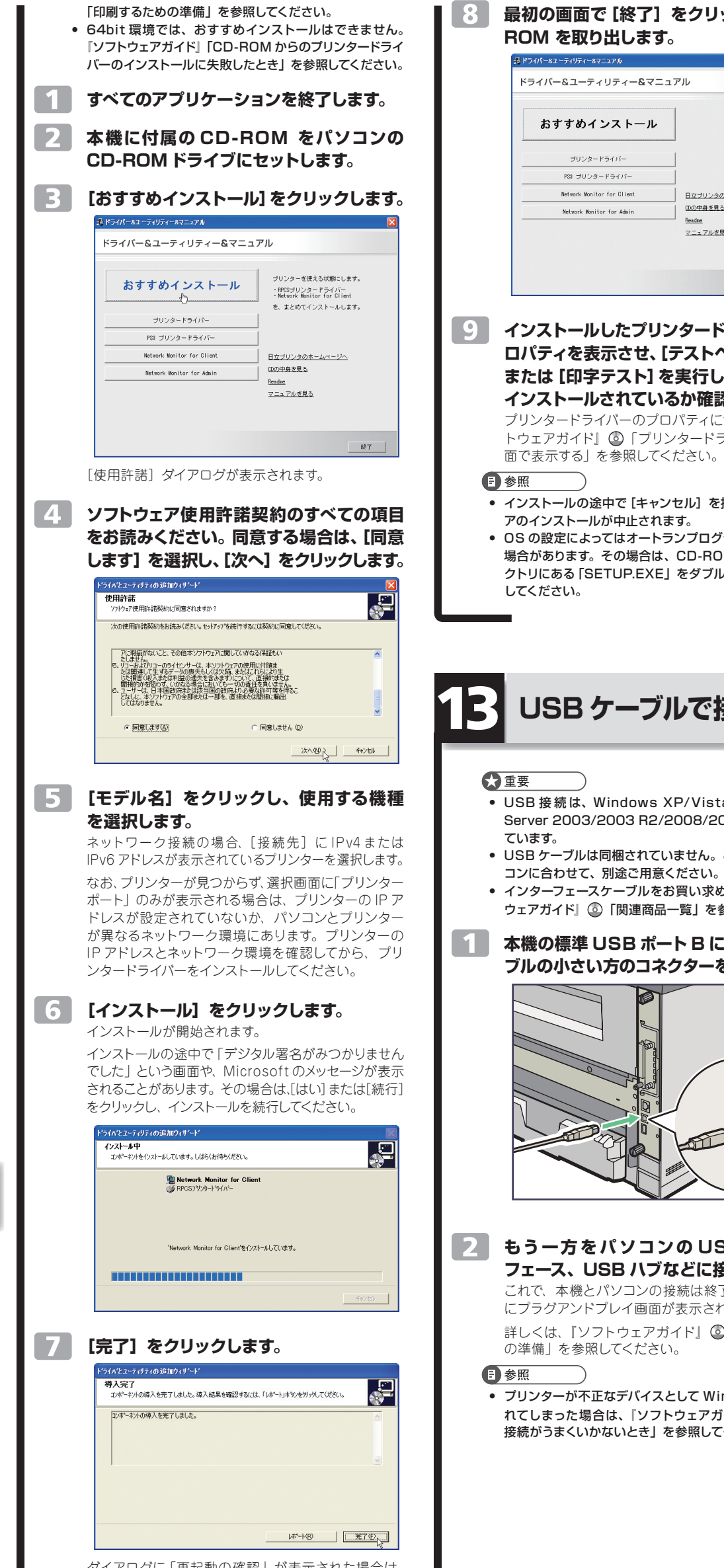

![](_page_3_Picture_5.jpeg)

## **Prinfina LASER BX3541 かんたんセットアップ2/2**